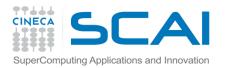

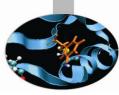

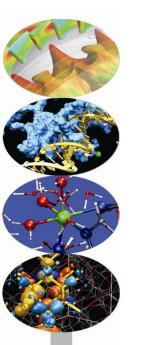

# Debugging

#### Paride Dagna

SuperComputing Applications and Innovation Department

18/02/2013

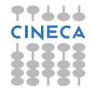

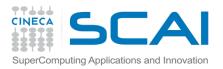

#### Introduction

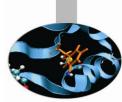

One of the most widely used methods to find out the reason of a strange behavior in a program is the insertion of "printf" or "write" statements in the supposed critical area.

However this kind of approach has a lot of limits and requires frequent code recompiling and becomes hard to implement for complex programs, above all if parallel. Moreover sometimes the error may not be obvious or hidden.

**Debuggers** are very powerful tools able to provide, in a targeted manner, a high number of information facilitating the work of the programmer in research and in the solution of instability in the application.

For example, with three simple debugging commands you can have your program run to a certain line and then pause. You can then see what value **any** variable has at that point in the code.

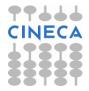

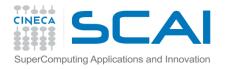

### Debugging process

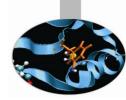

The debugging process can be divided into four main steps:

- 1. Start your program.
- 2. Make your program stop on specified conditions.
- 3. Examine what has happened, when your program has stopped.
- 4. Change things in your program, so you can experiment with correcting the effects of one bug and go on to learn about another.

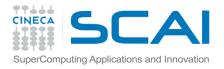

#### Addr2line command

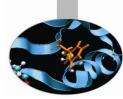

Sometimes it may happen that an unsuccesful job generates a segmentation fault message where the chain of stack frames is reported.

[[P90:05046] \*\*\* Process received signal \*\*\* [P90:05046] Signal: Segmentation fault (11) [P90:05046] Signal code: Address not mapped (1) [P90:05046] Failing at address: 0x7fff54fd8000 [P90:05046] [ 0] /lib/x86\_64-linux-gnu/libpthread.so.0(+0x10060) [0x7f8474777060] [P90:05046] [1] /lib/x86 64-linux-gnu/libc.so.6(+0x131b99) [0x7f84744f7b99] [P90:05046] [ 2] /usr/lib/libmpi.so.0(ompi\_convertor\_pack+0x14d) [0x7f84749c75dd] [P90:05046] [ 3] /usr/lib/openmpi/lib/openmpi/mca\_btl\_sm.so(+0x1de8) [0x7f846fe14de8] [P90:05046] [ 4] /usr/lib/openmpi/lib/openmpi/mca\_pml\_ob1.so(+0xd97e) [0x7f8470c6c97e] [P90:05046] [ 5] /usr/lib/openmpi/lib/openmpi/mca\_pml\_ob1.so(+0x8900) [0x7f8470c67900] [P90:05046] [ 6] /usr/lib/openmpi/lib/openmpi/mca btl sm.so(+0x4188) [0x7f846fe17188] [P90:05046] [7] /usr/lib/libopen-pal.so.0(opal\_progress+0x5b) [0x7f8473f330db] [P90:05046] [ 8] /usr/lib/openmpi/lib/openmpi/mca\_pml\_ob1.so(+0x6fd5) [0x7f8470c65fd5] [P90:05046] [ 9] /usr/lib/libmpi.so.0(PMPI\_Send+0x195) [0x7f84749e1805] [P90:05046] [10] nr2(main+0xe1) [0x400c55] [P90:05046] [11] /lib/x86 64-linux-gnu/libc.so.6( libc start main+0xed) [0x7f84743e730d] [P90:05046] [12] nr2() [0x400ab9] [P90:05046] \*\*\* End of error message \*\*\*

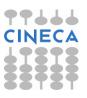

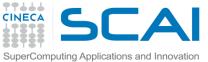

### Addr2line command - BGQ

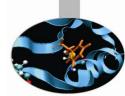

If nothing is specified, an unsuccesful job generates a text core file for the processes that caused the crash.

However, those core files are all but easily readable!

| +++PARALLEL TOOLS CONSORTIUM LIGHTWEIGHT COREFILE FORMAT version 1.0<br>+++LCB 1.0                                                              |
|----------------------------------------------------------------------------------------------------|
|                                                                                                    |
| Program : deadlock.exe<br>Job ID : 96550                                                                                                    |
| Personality:                                                                                                    |
| ABCDET coordinates : 0,0,0,0,0,3                                                                                                    |
| Rank I 3                                                                                                    |
| Ranks per node 1 4                                                                                                    |
| DDR Size (MB) 16384                                                                                                    |
| +++ID Rank: 3, TGID: 337, Core: 12, HWTID:0 TID: 337 State: RUN                                                                                 |
| ***FAULT Encountered unhandled signal 0x00000009 (9) (???)                                                                                      |
| While executing instruction at0x0000000011f009c                                                                                                 |
| Dereferencing memory at0x0000000000000000000000000000000                                                                                        |
| Tools attached (list of tool ids)None                                                                                                    |
| Currently running on hardware threadY                                                                                                    |
| General Purpose Registers:                                                                                                    |
| r00=0000000010dbef8 r01=0000001fffff9860 r02=0000000015b2cc0 r03=0000000000000 r04=000000000001 r05=0000001fffff98d0                            |
| r06=000000000000 r07=0000001fffff95a0                                                                                                    |
| r08=000000001649160 r09=0000000300900020 r10=0000000000000 r11=0000001f00±00020 r12=000000024000222 r13=0000001f00707700                        |
| r14=000000000000 r15=000000000000000                                                                                                    |
| r16=000000000000000 r17=00000000000000000 r18=0000000000000 r19=0000000000000 r20=0000000000001 r21=0000000000000000                            |
| r22=000001f00728848 r23=000000000000000                                                                                                    |
| r24=000400000000000 r25=00000000000000000 r26=0000000015f8ff8 r27=0000000000001 r28=000000000000 r29=000000000000000000000000000000000000       |
| r30=000000000000 r31=0000001f007326e0                                                                                                    |
| Special Purpose Registers:                                                                                                    |
| lr=0000000011f0130 cr=000000044004222 xer=0000000000000 ctr=00000000102a7a4                                                                     |
| msr=00000008002f000 dear=000000000000000 esr=0000000000000 fpscr=000000000000000000000000000000000000                                           |
| sprg0=00000000000000 sprg1=00000000000000 sprg2=00000000000000 sprg3=00000000000000 sprg4=00000000000000000000                                  |
| sprg5=0000000000000 sprg6=00000000056e200 sprg7=00000000000000 sprg8=0000000000000                                                              |
| srr0=00000000111609c srr1=00000008002f000 csrr0=0000000000000 csrr1=0000000000000 mcsrr0=00000000000 mcsrr1=00000000000000000000000000000000000 |
| dbcr0=00000000000000 dbcr1=0000000000000 dbcr2=000000000000 dbcr3=00000000000 dbcr=000000000000000000000000000000000000                         |
| Floating Point Registers:                                                                                                    |
| $f00=5500002000000000\ 1000008800200019\ 00000000000000\ 00000000000\ f01=000000000000\ 0000000000000\ 0000000000$                              |
| zaz=00000000000000000000000000000000000                                                                                                    |

## addr2line is an utility that allows to get from this file informations about where the job crashed

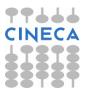

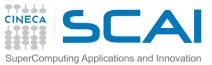

#### Addr2line command - BGQ

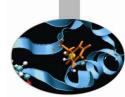

Blue Gene core files are lightweight text files.

Hexadecimal addresses in section STACK describe function call chain until program exception.

It's the section delimited by tags: +++STACK / —STACK

+++STACK Frame Address Saved Link Reg 0000001fffff5ac0 000000000000001c 0000001fffff5bc0 00000000018b2678 0000001fffff5c60 0000000015046d0 0000001fffff5d00 00000000015738a8 0000001fffff5e00 0000000015734ec 0000001fffff5f00 000000000151a4d4 0000001fffff6000 0000000015001c8 ---STACK

In particular, "Saved Link Reg" column is the one we need!

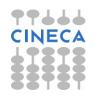

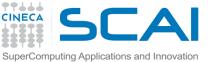

## Addr2line command - BGQ

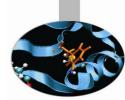

From the core file output, save only the addresses in the "**Saved Link Reg**" column:

000000000000001c 0000000018b2678 00000000015046d0 00000000015738a8 00000000015734ec 00000000151a4d4 0000000015001c8

Replace the first eight 0s with 0x:

 $0000000018b2678 => 0 \times 018b2678$ 

Lauch addr2line:

addr2line –e ./myexe 0x018b2678

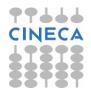

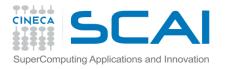

## Most poular debuggers

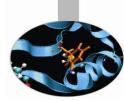

#### • Debuggers are generally distributed within the compiler suite.

- Commercial:
  - Portland pgdbg
  - Intel idb
- Free:
  - GNU gdb
- Moreover there are companies specialized in the production of very powerful debuggers, among them most popular are:
  - Allinea DDT
  - Totalview

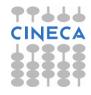

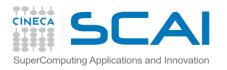

#### Debugger capabilities

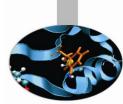

The purpose of a debugger is to allow you to see what is going on "inside" another program while it executes or what another program was doing at the moment it crashed.

Using specifics commands, debuggers allow real-time visualization of variable values, static and dynamic memory state (stack, heap) and registers state.

#### Most common errors are:

- 1. pointer errors
- 2. erray indexing errors
- 3. allocation errors
- 4. routines dummy and actual arguments mismatch
- 5. infinite loops
- 6. I/O errors

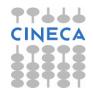

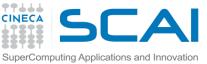

## Compiling rules for Debugging

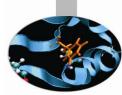

- In order to debug a program effectively, the debugger needs debugging information which is produced compiling the program with the "-g" flag.
- This debugging information is stored in the object files fused in the executable; it describes the data type of each variable or function and the correspondence between source line numbers and addresses in the executable code.
  - GNU compiler:
  - gcc/g++/gfortran -g [other flags] source -o executable
  - PGI compiler:
  - pgcc/pgCC/pgf90 -g [other flags] source -o executable
  - INTEL compiler:
  - icc/icpc/ifort -g [other flags] source -o executable
  - BGQ IBM compiler
  - bgxlc/bgxlc++/bgxlf90 -g [other flags] source -o executable

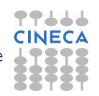

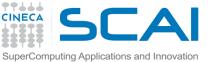

#### Compiling rules for Debugging BGQ and IBM compilers

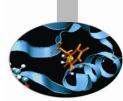

 On Blue Gene/Q the IBM compiler suite provides some extra useful flags for debugging:

-qfullpath : causes the full name of all source files to be added to the debug information

-qcheck / -qflttrap : help detecting some particular errors at run-time, thus stopping the executionwith a SIG-TRAP (the first flag deals with array-bound violation, the second with floating pointexceptions)

-qhalt=<sev> : stops the compilation if it encounters an error with the degree of severity you indicate. Possible degrees are: *i (informational messages ), w (warning messages), e (error*messages, C only), *s (severe error messages, default value)* 

-qkeepparm : ensures that function parameters are stored on the stack even if the application is optimized. As a result, parameters remain in the expected memory location, providing access to the values of these incoming parameters to debuggers

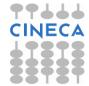

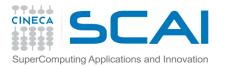

#### Execution

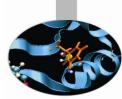

- The standard way to run the debugger is:
  - debugger\_name executable
- Otherwise it's possible to first run the debugger and then point to the executable to debug:
  - GNU gdb:
    - gdb
    - > file executable
- It's also possible to **debug an already-runnig** program started outside the debugger **attaching** to the **process id** of the program.

Syntax:

- GNU gdb:
  - gdb
  - > attach process\_id
  - gdb attach process\_id

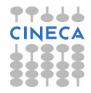

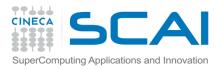

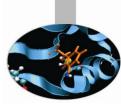

run: start debugged program

list: list specified function or line. Two arguments with comma between specify starting and ending lines to list.

list begin,end

break <line> <function> : set breakpoint at specified line or function, useful to stop execution before a critical point.

break filename:line

break filename:function

It's possible to insert a boolean expression with the sintax:

break <line> <function> condition

With no <line> <function>, uses current execution address of selected stack frame. This is useful for breaking on return to a stack frame.

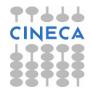

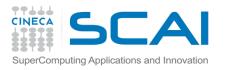

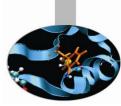

- clear <line> <func> : Clear breakpoint at specified line or function.
- delete breakpoints [num] : delete breakpoint number "num". With no argument delete all breakpoints.
- If : Set a breakpoint with condition; evaluate the condition each time the breakpoint is reached, and stop only if the value is nonzero. Allowed logical operators:

```
> , < , >= , <= , ==
Example:
break 31 if i >= 12
```

- condition <num> < expression> : As the "if" command associates a logical condition at breakpoint number "num".
- next <count>: continue to the next source line in the current (innermost) stack frame, or count lines.

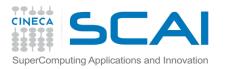

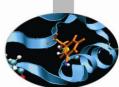

continue: continue program being debugged, after signal or breakpoint

where : print backtrace of all stack frames, or innermost "count" frames.

- step : Step program until it reaches a different source line. If used before a function call, allow to step into the function. The debugger stops at the first executable statement of that function
- step count : executes count lines of code as the next command
- finish : execute until selected stack frame or function returns and stops at the first statement after the function call. Upon return, the value returned is printed and put in the value history.
- set args : set argument list to give program being debugged when it is started. Follow this command with any number of args, to be passed to the program.
- set var variable = <EXPR>: evaluate expression EXPR and assign result to variable variable, using assignment syntax appropriate for the current language.

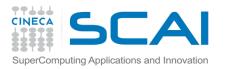

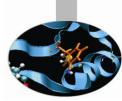

search <expr>: search for an expression from last line listed

reverse-search <expr> : search backward for an expression from
last line listed

display <exp>: Print value of expression exp each time the program stops.

print <exp>: Print value of expression exp

This command can be used to display arrays:

print array[num\_el]displays element num\_el

print \*array@len displays the whole array

watch <exp>: Set a watchpoint for an expression. A watchpoint stops execution of your program whenever the value of an expression changes.

info locals: print variable declarations of current stack frame.

show values <number> : shows number elements of value history around item number or last ten.

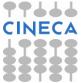

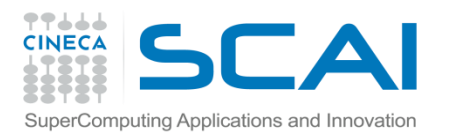

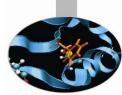

- backtrace <number, full> : shows one line per frame, for many frames, starting with the currently executing frame (frame zero), followed by its caller (frame one), and on up the stack. With the number parameter print only the innermost number frames. With the full parameter print the values of the local variables also.
  - #0 squareArray (nelem\_in\_array=12, array=0x601010) at variable\_print.c:67
  - #1 0x00000000004005f5 in main () at variable\_print.c:34
- frame <number> : select and print a stack frame.
- up <number> : allow to go up number stack frames
- down <number> : allow to go up number stack frames
- info frame : gives all informations about current stack frame
- detach: detach a process or file previously attached.
- quit: quit the debugger

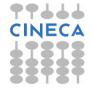

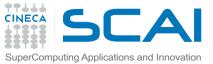

### Attach method procedure

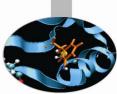

- If an application crashes after few seconds the attach method could be very difficult to be used.
- An inelegant-but-functional technique commonly used with this method is to insert the following code in the application where you want to attach. This code will then spin on the sleep() function forever waiting for you to attach with a debugger.

```
{ C/C++
int i = 0;
printf("PID %d ready for attach\n",
getpid());
fflush(stdout);
while (0 == i) sleep(5);
}
```

| Fortran                                        |     |
|------------------------------------------------|-----|
| integer :: i = 0                               |     |
| <pre>write (*,*) "PID", getpid()," ready</pre> | for |
| attach"                                        |     |
| DO WHILE (i == 0)                              |     |
| call sleep(5)                                  |     |
| ENDDO                                          |     |

- Recompile and re-launch the code attaching with the debugger to the process returned by the function "getpid()"
- With the next command go to the while or DO instruction and change "i" with a value ≠ 0 : set var i = 7
- Then set a breakpoint after this block of code and continue execution until the breakpoint is hit.

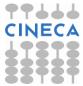

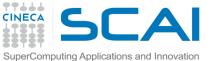

#### Using Core dumps for Postmortem Analysis

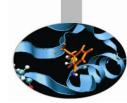

- In computing, a core dump, memory dump, or storage dump consists of the recorded state of the working memory of a computer program at a specific time, generally when the program has terminated abnormally.
- Core dumps are often used to assist in diagnosing and debugging errors in computer programs.
- In most Linux Distributions core file creation is disabled by default for a normal user but it can be enabled using the following command :
  - ➢ ulimit −c unlimited
- Once "ulimit -c" is set to "unlimited" run the program and the core file will be created
- The core file can be analyzed with gdb using the following syntax:
   > gdb -c core executable

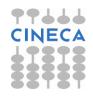

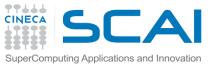

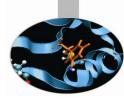

"pointer error" example

Program that:

- 1. constructs an array of 10 integers in the variable array1
- 2. gives the array to a function squareArray that executes the square of each element of the array and stores the result in a second array named array2
- 3. After the function call, it's computed the difference between array2 and array1 and stored in array del. The array del is then written on standard output
- 4. Code execution ends without error messages but the elements of array del printed on standard output are all zeros.

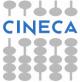

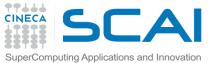

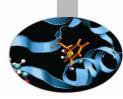

```
#include <stdio.h>
#include <stdlib.h>
int indx:
void initArray(int nelem in array, int *array);
void printArray(int nelem in array, int *array);
int squareArray(int nelem in array, int *array);
int main(void) {
const int nelem = 12;
int *array1, *array2, *del;
array1 = (int *)malloc(nelem*sizeof(int));
array2 = (int *)malloc(nelem*sizeof(int));
del = (int *)malloc(nelem*sizeof(int));
initArray(nelem, array1);
printf("array1 = "); printArray(nelem, array1);
array2 = array1;
squareArray(nelem, array2);
```

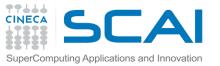

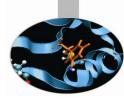

```
for (indx = 0; indx < nelem; indx++)</pre>
  ł
    del[indx] = array2[indx] - array1[indx];
  printf("La fifferenza fra array2 e array1 e': ");
  printArray(nelem, del);
  free(array1);
  free(array2);
  free(del);
  return 0; }
void initArray(const int nelem in array, int *array)
  for (indx = 0; indx < nelem in array; indx++)</pre>
    array[indx] = indx + 2;
```

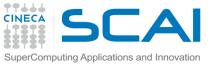

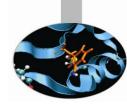

```
int squareArray(const int nelem in array, int *array)
  int indx;
  for (indx = 0; indx < nelem in array; indx++)</pre>
    array[indx] *= array[indx];}
  return *array;
void printArray(const int nelem in array, int *array)
ł
 printf("[ ");
  for (indx = 0; indx < nelem in array; indx++)
    printf("%d ", array[indx]); }
 printf("]\n');
```

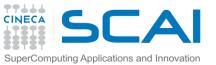

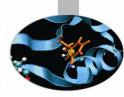

- **Compiling:** gcc -g -o ar\_diff ar\_diff.c
- Execution: ./arr\_diff
- Expected result:

- del = [ 2 6 12 20 30 42 56 72 90 110 132 156 ]

• Real result

-del = [0 0 0 0 0 0 0 0 0 0 0 0 0 ]

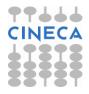

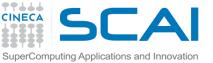

Debugging

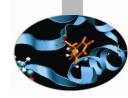

- Run the debugger gdb -> gdb ar\_diff
- **Step1:** possible coding error in function squareArray()
  - Procedure: list the code with the list command and insert a breakpoint at line 35 "break 35" where there is the call to squareArray(). Let's start the code using the command run. Execution stops at line 35.
    - Let's check the correctness of the function squareArray() displaying the elements of the array array2 using the command disp, For example (disp array2[1] = 9) produces the expected value.

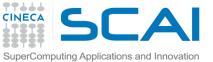

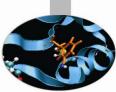

- **Step2**: check of the difference between the element values in the two arrays
  - For loop analysis:

```
#35: for (indx = 0; indx < nelem; indx++)
(qdb) next
37
             del[indx] = array2[indx] - array1[indx];
(qdb) next
35
           for (indx = 0; indx < nelem; indx++)
- Visualize array after two steps in the for loop:
(gdb) disp array2[1]
array2[1]=9
(qdb) disp array1[1]
array1[1]=9
```

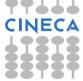

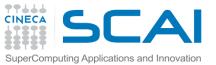

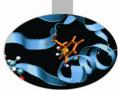

As highlighted in the previous slide the values of the elements of array1 and array2 are the same. But this is not correct because array, array1, was never passed to the function squareArray(). Only array2 was passed in line 38 of our code. If we think about it a bit, this sounds very much like a "pointer error".

To confirm our suspicion, we compare the memory address of both arrays:

(gdb) disp array1

1: array1 = (int \*) **0x607460** 

(gdb) disp array2

2: array2 = (int \*) **0x607460** 

We find that the two addresses are identical.

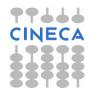

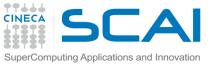

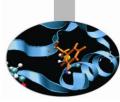

The error occurs in the statement: array2 = array1 because in this way
the first element in array2 points to the address of the first element in
array1.

#### Solution:

To solve the problem we just have to change the statement

```
array2 = array1;
in
for (indx = 0; index < nelem; indx++)
{
    array2[ k ] = array1[ k ]
}
```

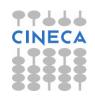

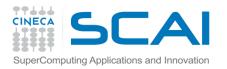

### Parallel debugging

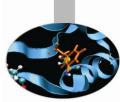

- Normally debuggers can be applied to **multi-threaded parallel codes**, containing OpenMP or MPI directives, or even **OpenMP and MPI** hybrid solutions.
- In general the threads of a single program are akin to multiple processes except that they share one address space (that is, they can all examine and modify the same variables). On the other hand, each thread has its own registers and execution stack, and perhaps private memory.
- GDB provides some facilities for debugging multi-thread programs.
- Although specific commands are not provided, gdb still allows a very powerful approach for codes parallelized using MPI directives. For this reason it's widely used by programmers also for these kind of codes.

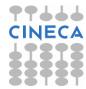

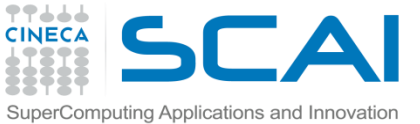

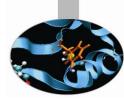

GDB facilities for debugging multi-thread programs :

- automatic notification of new threads
- thread <thread number> command to switch among threads
- info threads command to inquire about existing threads
- (gdb) info threads
- \* 2 Thread 0x40200940 (LWP 5454) MAIN\_.omp\_fn.0 (.omp\_data\_i=0x7ffffffd280) at serial\_order\_bug.f90:27
- 1 Thread 0x2aaaaaf7d8b0 (LWP 1553) MAIN\_.omp\_fn.0 (.omp\_data\_i=0x7ffffffd280) at serial order bug.f90:27
- thread apply <thread\_number> <all> args allow to apply a command to apply a command to a list of threads.
- When **any thread in your program stops**, for example, at a breakpoint, **all other threads in the program are also stopped** by GDB.
- GDB cannot single-step all threads in lockstep. Since thread scheduling is up to your debugging target's operating system (not controlled by GDB), other threads may execute more than one statement while the current thread completes a single step unless you use the command :set scheduler-locking on.
- GDB is not able to show the values of private and shared variables in OpenMP parallel regions

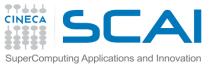

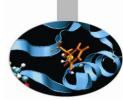

#### • Example of "hung process"

 In the following OpenMP code, using the SECTIONS directive, two threads initialize threir own array and than sum it to the other.

```
PROGRAM lock
      INTEGER*8 LOCKA, LOCKB
      INTEGER NTHREADS, TID, I, OMP GET NUM THREADS, OMP GET THREAD NUM
      PARAMETER (N=100000)
      REAL A(N), B(N), PI, DELTA
      PARAMETER (PI=3.1415926535)
      PARAMETER (DELTA=.01415926535)
     CALL OMP INIT LOCK (LOCKA)
      CALL OMP INIT LOCK (LOCKB)
!$OMP PARALLEL SHARED(A, B, NTHREADS, LOCKA, LOCKB) PRIVATE(TID)
     TID = OMP GET THREAD NUM()
!$OMP MASTER
     NTHREADS = OMP GET NUM THREADS()
      PRINT *, 'Number of threads = ', NTHREADS
!$OMP END MASTER
      PRINT *, 'Thread', TID, 'starting...'
!$OMP BARRIER
```

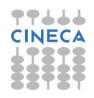

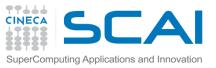

!\$OMP SECTION

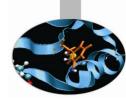

!\$OMP SECTIONS !\$OMP SECTION PRINT \*, 'Thread',TID,' initializing A()' CALL OMP\_SET\_LOCK(LOCKA) DO I = 1, N A(I) = I \* DELTA ENDDO CALL OMP\_SET\_LOCK(LOCKB) PRINT \*, 'Thread',TID,' adding A() to B()' DO I = 1, N B(I) = B(I) + A(I) ENDDO CALL OMP\_UNSET\_LOCK(LOCKB) CALL OMP\_UNSET\_LOCK(LOCKA)

```
PRINT *, 'Thread',TID,' initializing B()'
CALL OMP_SET_LOCK(LOCKB)
DO I = 1, N
```

```
B(I) = I * PI
ENDDO
CALL OMP_SET_LOCK(LOCKA)
PRINT *, 'Thread',TID,' adding B() toA()'
DO I = 1, N
A(I) = A(I) + B(I)
ENDDO
CALL OMP_UNSET_LOCK(LOCKA)
CALL OMP_UNSET_LOCK(LOCKB)
```

!\$OMP END SECTIONS NOWAIT

PRINT \*, 'Thread',TID,' done.'

```
!$OMP END PARALLEL
```

END

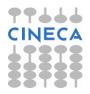

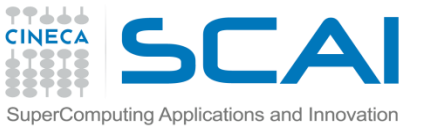

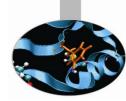

Compiling: 

gfortran -fopenmp-g -o omp debug omp debug.f90

- **Esecution:** 
  - export OMP NUM THREADS=2
  - ./omp debug

– The program produces the following output before hanging:

| Number | of | threads = | = 2          |     |
|--------|----|-----------|--------------|-----|
| Thread |    | 0         | starting     |     |
| Thread |    | 1         | starting     |     |
| Thread |    | 0         | initializing | A() |
| Thread |    | 1         | initializing | В() |

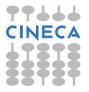

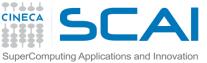

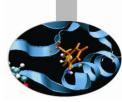

- Debugging
- List the source code from line 10 to 50 using the command: list 10,50
- Insert a breakpoint at the beginning of the parallel region b 20 and run the executable with the command: run
- Check the threads are at the breakpoint : info threads
- \* 2 Thread 0x40200940 (LWP 8533) MAIN\_.omp\_fn.0
   (.omp\_data\_i=0x7fffffffd2b0) at openmp\_bug2\_nofix.f90:20
  - 1 Thread 0x2aaaaaf7d8b0 (LWP 8530) MAIN\_.omp\_fn.0
     (.omp\_data\_i=0x7ffffffd2b0) at openmp\_bug2\_nofix.f90:20
- Looking at the source it's clear that in the SECTION region the threads don't execute the statements:

```
PRINT *, 'Thread',TID,' adding A() to B()'
PRINT *, 'Thread',TID,' adding B() to A()'
```

• Insert a breakpoint in the two sections:

thread apply 2 b 35 thread apply 1 b 49

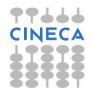

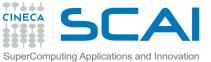

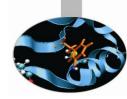

• Restart the execution: thread apply all cont

Continuing.

| Thread |    | 1         | starting     |     |
|--------|----|-----------|--------------|-----|
| Number | of | threads = | = 2          |     |
| Thread |    | 0         | starting     |     |
| Thread |    | 1         | initializing | A() |
| Thread |    | 0         | initializing | В() |

- The execution hangs without reaching the breakpoints!
- Stop execution with "ctrl c" and check where threads are: thread apply all where

```
Thread 2 (Thread 0x40200940 (LWP 8533)):
     0x0000000004010b5 in MAIN__.omp_fn.0 (.omp_data_i=0x7ffffffd2b0)
     at openmp_bug2_nofix.f90:29
```

```
Thread 1 (Thread 0x2aaaaaf7d8b0 (LWP 8530)):
0x00000000000400e6d in MAIN_.omp_fn.0 (.omp_data_i=0x7fffffffd2b0)
at openmp_bug2_nofix.f90:43
```

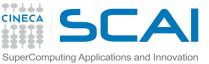

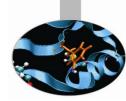

- Thread number 2 is stopped at line 29 on the statement: CALL OMP\_SET\_LOCK (LOCKB)
- Thread number 1 is stopped at line 43 on the statement : CALL OMP\_SET\_LOCK (LOCKA)
- So it's clear that the bug is in the calls to routines OMP\_SET\_LOCK that cause execution stopping
- Looking at the order of the routine calls to OMP\_SET\_LOCK and OMP\_UNSET\_LOCK it raise up the there is an error.
- The correct order provides that the call to OMP\_SET\_LOCK must be followed by the correspective OMP UNSET LOCK
- Arranging the order the code finishes succesfully

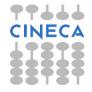

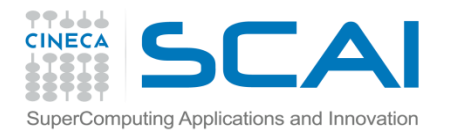

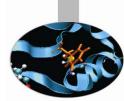

- There are two common ways to use serial debuggers such GDB to debug MPI applications
  - Attach to individual MPI processes after they are running using the "attach" method available for serial codes launching some instances of the debugger to attach to the different MPI processes.
  - Open a debugging session for each MPI process trough the command "mpirun".

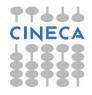

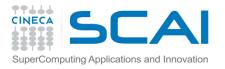

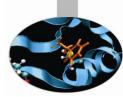

- Attach method procedure.
  - Run the MPI application in the standard way
    - mpirun -np 4 executable
    - From another shell, using the "top" command look at the MPI processes which are bind to the executable.

|                | top - 15:06:40 up 91 days, 4:00, 1 user, load average: 5.31, 3.34, 2.66<br>Tasks: 198 total, 9 running, 188 sleeping, 0 stopped, 1 zombie<br>Cpu(s): 97.4%us, 2.3%sy, 0.0%ni, 0.2%id, 0.0%wa, 0.0%hi, 0.1%si, 0.0%st<br>Mem: 16438664k total, 3375504k used, 13063160k free, 72232k buffers<br>Swap: 16779884k total, 48328k used, 16731556k free, 1488208k cached |
|----------------|----------------------------------------------------------------------------------------------------|
|                | FID USER PR NI VIRT RES SHR S %CPU %MEM TIME+ COMMAND                                                                                                    |
|                | 12515 dagna 25 0 208m 10m 4320 R 99.8 0.1 0:10.23 Isola MPI 2 inp                                                                                                    |
| PID executable | <b>12516 d</b> agna 25 0 208m 10m 4312 R 99.8 0.1 0:10.23 Isola MPI 2 inp                                                                                                    |
| MPI processes  | 12514 dagna 25 0 208m 10m 4320 R 99.5 0.1 0:10.15 Isola MPI 2 inp                                                                                                    |
|                | 12513 dagna 25 0 235m 18m 4656 R 97.5 0.1 0:09.97 Isola MPI 2 inp                                                                                                    |
|                | 6244 dagna 15 0 82108 2660 1904 S 0.0 0.0 0:00.08 bash                                                                                                    |
|                | 6428 dagna 15 0 101m 2472 1296 S 0.0 0.0 0:00.06 sshd                                                                                                    |
|                | 6429 dagna 15 0 82108 2668 1908 S 0.0 0.0 0:00.08 bash                                                                                                    |
|                | 12512 dagna 15 0 74500 3396 2420 s 0.0 0.0 0:00.03 mpirun                                                                                                    |
|                | 12549 dagna 15 0 28792 2184 1492 R 0.0 0.0 0:00.01 top                                                                                                    |

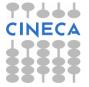

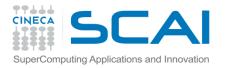

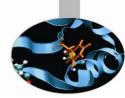

#### Attach method procedure.

- Run up to "n" instances of the debugger in "attach" mode, where "n" is the number of the MPI processes of the application. Using this method you should have to open up to "n" shells. For this reason, if not necessary, is advisable to use a little number of MPI processes.
- Referring to the previous slide we have to run four instances of GDB:
  - gdb attach 12513 (shell 1)
  - gdb attach 12514 (shell 2)
  - gdb attach 12515 (shell 3)
  - gdb attach 12516 (shell 4)
- Use debugger commands for each shell as in the serial case

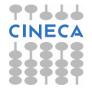

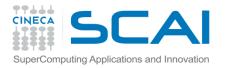

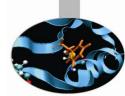

#### • Procedure with the "mpirun" command.

- This technique launches a separate window for each MPI process in MPI\_COMM\_WORLD, each one running a serial instance of GDB that will launch and run your MPI application.
  - mpirun -np 2 xterm -e gdb nome\_eseguibile

[corso@corsi110 Isola]\$ mpirun -np 2 xterm -e gdb ./Isola\_MPI\_2\_input\_gdb

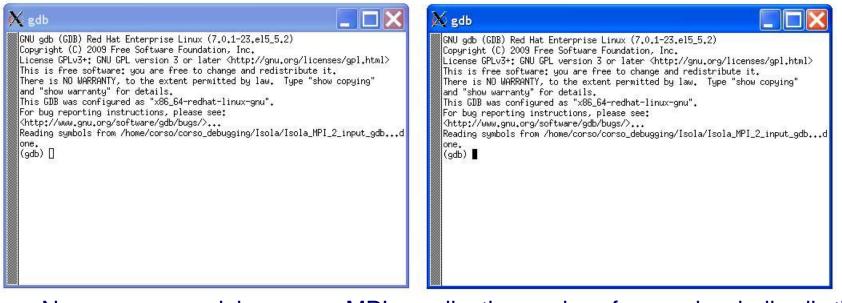

 Now we can debug our MPI application using for each shell all the functionalities of GDB.

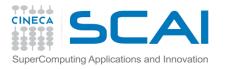

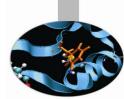

#### Debug MPI hung process

- In parallel codes using message passing, processes are typically performing independent tasks simultaneously. When the time comes to send and receive messages, certain conditions must be met in order to successfully transfer the data. One of these conditions involves blocking vs. *nonblocking* sends and receives.
- In a blocking send, the function or subroutine does not return until the "buffer" (the message being sent) is reusable. This means that the message either has been safely stored in another buffer or has been successfully received by another process.
- There is generally a maximum allowable buffer size. If the message exceeds this size, it must be received by the complimentary call (e.g., MPI\_RECV) before the send function returns. This has the potential to cause processes to hang if the message passing is not handled carefully.

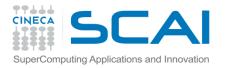

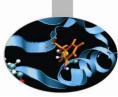

The following code is designed to run on exactly two processors. An array is filled with process numbers. The first half of the array is filled with the local process number, and the second half of the array is filled with the other process number. The second halves of the local arrays are filled by message passing.

#include <stdio.h>

#include <stdlib.h>

#include <mpi.h>

void main(int argc, char \*argv[]) {

int nvals, \*array, myid, i;

MPI\_Status status;

MPI\_Init(&argc, &argv);

```
MPI_Comm_rank(MPI_COMM_WORLD, &myid);
```

nvals = atoi(argv[1]);

array = (int \*) malloc(nvals\*sizeof(int));

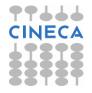

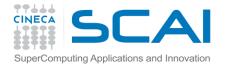

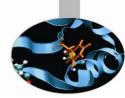

```
for(i=0; i<nvals/2; i++);</pre>
array[i] = myid;
if(myid==0) {
MPI Send(array, nvals/2, MPI INT, 1, 1, MPI COMM WORLD);
MPI Recv(array+nvals/2, nvals/2, MPI INT, 1, 1, MPI COMM WORL
  D, &status); }
else
MPI Send(array, nvals/2, MPI INT, 0, 1, MPI COMM WORLD);
  MPI Recv(array+nvals/2, nvals/2, MPI INT, 0, 1, MPI COMM WO
  RLD, &status); }
printf("myid=%d:array[nvals-1]=%dn",myid,array[nvals-
  1]);
MPI Finalize();
```

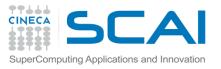

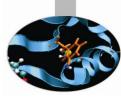

- Compile: mpicc -g -o hung\_comm hung\_comm.c
- Run:
  - Array dimension: 100
    - mpirun -np 2 ./hung\_comm 100
    - myid = 0: array[nvals-1] = 1
    - myid = 1: array[nvals-1] = 0
  - Array dimension: 1000
    - mpirun -np 2 ./hung\_comm 1000
    - myid = 0: array[nvals-1] = 1
    - myid = 1: array[nvals-1] = 0
  - Array dimension: 10000
    - mpirun -np 2 ./hung\_comm 10000
    - With array dimension equal to 10000 the program hangs!

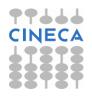

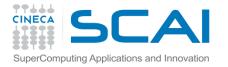

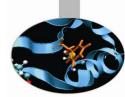

#### Debugging

#### • Run GDB with mpirun:

- mpirun -np 2 xterm -e gdb hung\_proc
- When the two separate windows, containing the "GDB" instances, are ready, visualize the source with list and insert a breakpoint at line 19 with break 19 where there is the first MPI\_Send call.
- Let's give the message dimension with set args 1000000
- Run the code with the comand run on the two shells, which continues until line 19 is hit.
- Step line by line on the two shells using next

(gdb) next

```
20 MPI_Send(array,nvals/2,MPI_INT,1,1,MPI_COMM_WORLD);
```

(gdb) next

23 MPI\_Send(array,nvals/2,MPI\_INT,0,1,MPI\_COMM\_WORLD);

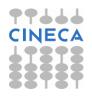

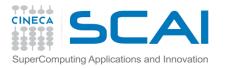

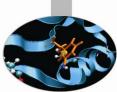

- The second next doesn't produce any output underlying that the execution is halted in the calls to MPI\_Send waiting for the corresponding MPI\_Recv.
- Let's type "Ctrl c" to exit from hanging. Using where we receive some information about where the program stopped. Among them there is the following message that indicates that the process is waiting for the completion of the send:
- #4 ompi\_request\_wait\_completion (buf=0x2aaab4801010, count=500000, datatype=0xfb8, dst=0, tag=1, sendmode=MCA\_PML\_BASE\_SEND\_STANDARD, comm=0x60c180) at ../../../ompi/request/request.h:375
- #7 0x000000000401fee in main (argc=2, argv=0x7ffffffd2a8) at hung\_proc.c:23
- Solution:
  - Reverse the two calls MPI\_Send and MPI\_Recv at lines
     23 and 24.

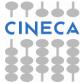